## <span id="page-0-0"></span>**Dokumentation kann nicht bearbeitet werden**

Unter dem Menüpunkt "Dokumentation" können unterschiedliche Dokumentationen und Einschätzungen, die für den Pflegeprozess notwendig sind, erfasst werden.

Sie möchten dort einen Eintrag hinzufügen, bekommen jedoch den Hinweis, dass eine Mitarbeiterzuordnung notwendig ist. Das Feld für die Zuordnung ist dabei ausgegraut und kann nicht bearbeitet werden - gern präsentieren wir Ihnen für einen solchen Fall zwei Lösungswege:

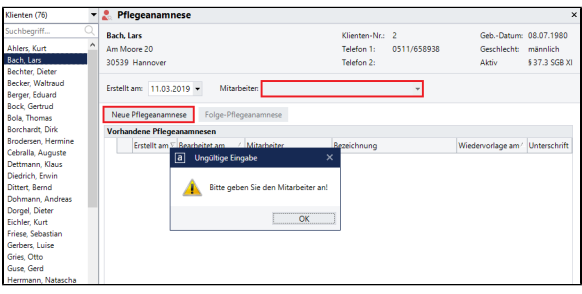

Hinweis beim Versuch eine Dokumentation zu erstellen

## Lösungsweg 1

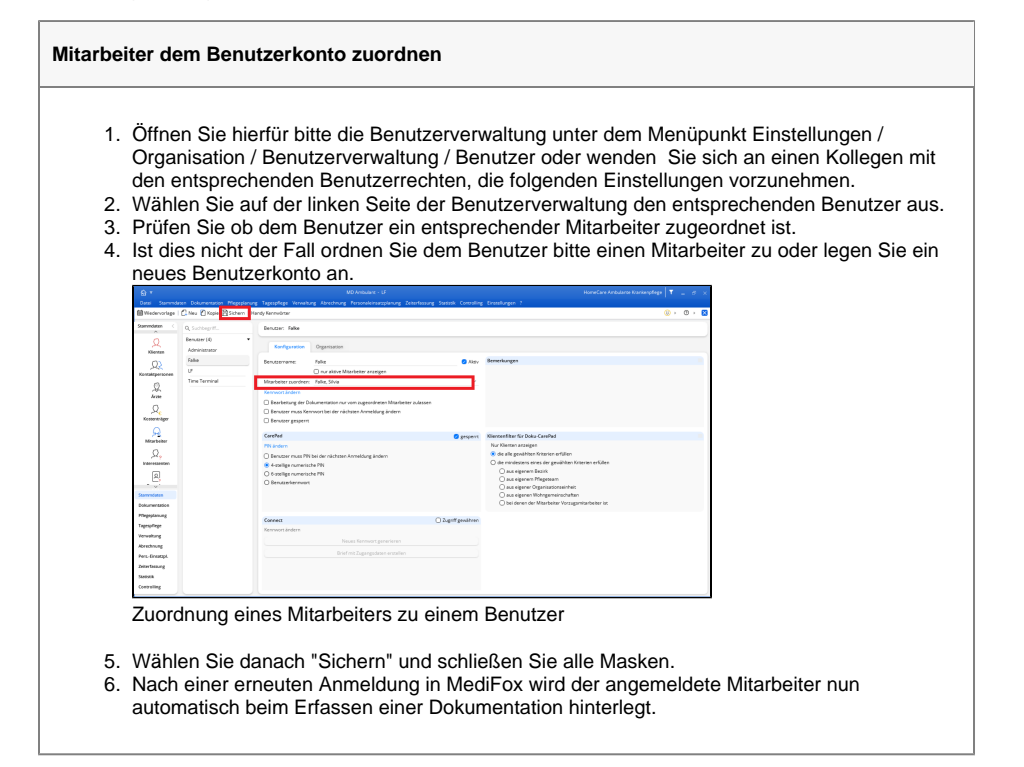

## Lösungsweg 2

## **Verwandte Artikel**

- $\bullet$ [Pflichtdokumentation beim](https://wissen.medifoxdan.de/display/MAKB/Pflichtdokumentation+beim+Klienten)  [Klienten](https://wissen.medifoxdan.de/display/MAKB/Pflichtdokumentation+beim+Klienten)
- [Installation Doku-CarePad](https://wissen.medifoxdan.de/display/MAKB/Installation+Doku-CarePad)  $\bullet$ [Individuelle Einschätzungen](https://wissen.medifoxdan.de/pages/viewpage.action?pageId=3377715)
- [anlegen](https://wissen.medifoxdan.de/pages/viewpage.action?pageId=3377715) [Mitarbeiter wird im Tourenplan](https://wissen.medifoxdan.de/display/MAKB/Mitarbeiter+wird+im+Tourenplan+rot+dargestellt)  [rot dargestellt](https://wissen.medifoxdan.de/display/MAKB/Mitarbeiter+wird+im+Tourenplan+rot+dargestellt)
- [Einsätze werden in der Tour](https://wissen.medifoxdan.de/pages/viewpage.action?pageId=590179)  [zeitlich nicht automatisch](https://wissen.medifoxdan.de/pages/viewpage.action?pageId=590179)  [angeordnet](https://wissen.medifoxdan.de/pages/viewpage.action?pageId=590179)
- [Dokumentation kann nicht](#page-0-0)  [bearbeitet werden](#page-0-0)

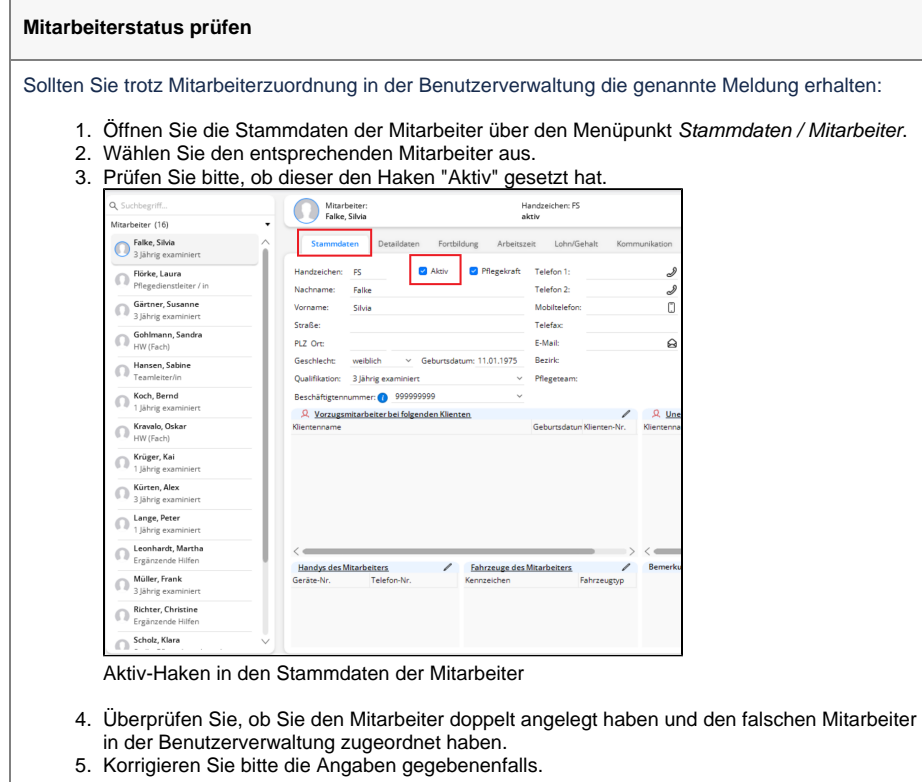

Aus datenschutzrechtlichen Gründen ist es nicht möglich, Dokumentationen im Namen eines anderen Mitarbeiters zu erfassen. Bitte beachten Sie, dass ebenfalls festgehalten werden soll, welcher Mitarbeiter dokumentiert.